# **Metadata and the Born-digital Imaging Workflow**

Digital Preservation Unit

Department of Preservation and Conservation, University of Michigan Library

Created by Kayla Carucci, Noa Kasman

> Last Revised: April 18th, 2017

#### **Overview**

**[Introduction](#page-2-0) [Disk Imaging Metadata](#page-2-1)** [Disk Image Components](#page-2-2) [Selectable options that will generate metadata](#page-3-0) [Metadata that must be manually entered](#page-4-0) [Metadata that is automatically generated](#page-5-0) **[.info and PREMIS files](#page-6-0) [Bagger Metadata and Custom Profile](#page-6-1)** [Metadata in Bagger](#page-6-2) [Custom Metadata Profile and PREMIS](#page-13-0) [Custom Metadata Profile and .info Redundancy](#page-14-0) [Metadata in Data Accessioner](#page-15-0) **[Metadata Crosswalk](#page-15-1)**

[Bagger- Guymager - DataAccessioner- Inventory Spreadsheet](#page-15-2)

### <span id="page-2-0"></span>**Introduction**

This report describes the use of metadata in the born-digital workflows used at the Department of Preservation and Conservation at the University of Michigan. We have explored disk imaging in BitCurator, folder packaging in Bagger, and logical transfers in Data Accessioner.

We are currently imaging external hard drives and plan to image or logically transfer content on optical discs, 3.5 inch floppy disks, and USB thumb drives.

This report will predominantly discuss manually entered and automatically generating metadata created by tools in the BitCurator environment, and the creation and use of a custom Bagger profile to store metadata in comparison to the PREMIS preservation metadata standard.

# <span id="page-2-1"></span>**Disk Imaging Metadata**

## <span id="page-2-2"></span>**Disk Image Components**

When Guymager is used to create a disk image, two files are generated:

- the first is the image file
- the second file is a .INFO file.

These files capture metadata at the time of disk image creation. Some of this metadata must be entered manually, while other data is captured automatically.

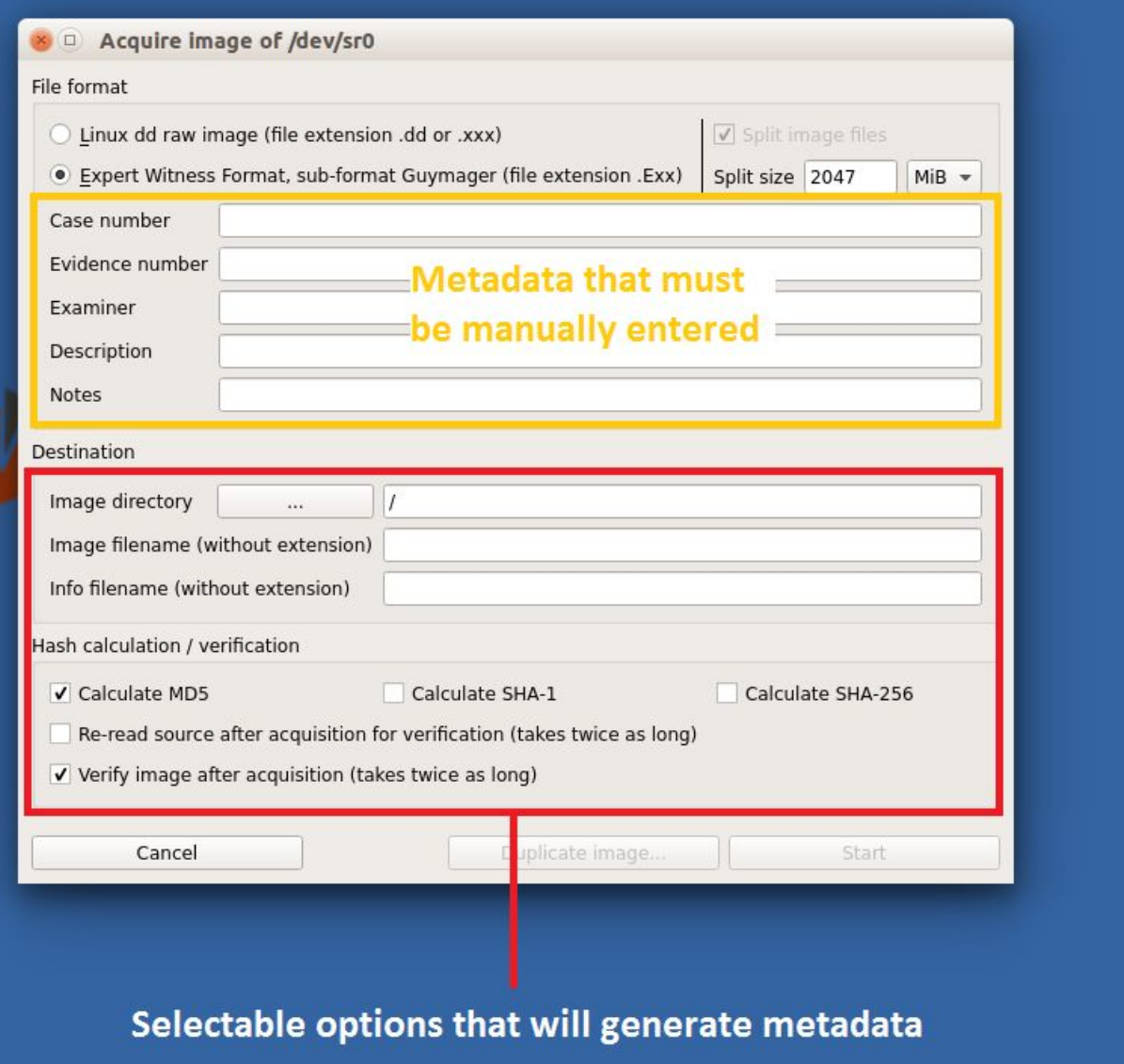

#### <span id="page-3-0"></span>**Selectable options that will generate metadata**

- ❖ FIle format Linux dd raw image format (.dd or .xxx) or Expert Witness format (.Exx)
- **❖** Split size The size limit for discrete disk image packages. If you would like to create single disk image packages for data that exceeds the default split size 2047 MiB you will need to change the split size.
- **❖** Image Directory where the media to be imaged is located
- ❖ Image filename without extension and Info filename without extension these file names are the same, and based on the evidence number
- ❖ Hash calculation / verification Multiple options may be selected for this field. We use:
	- $\ge$  Calculate MD5
	- $\geq$  Calculate SHA-256
	- $\triangleright$  Verify image after acquisition (takes twice as long)

We do not use the following selections:

- $\ge$  Calculate SHA-1
- $\triangleright$  Re-read source after acquisition for verification (takes twice as long).

## <span id="page-4-0"></span>**Metadata that must be manually entered**

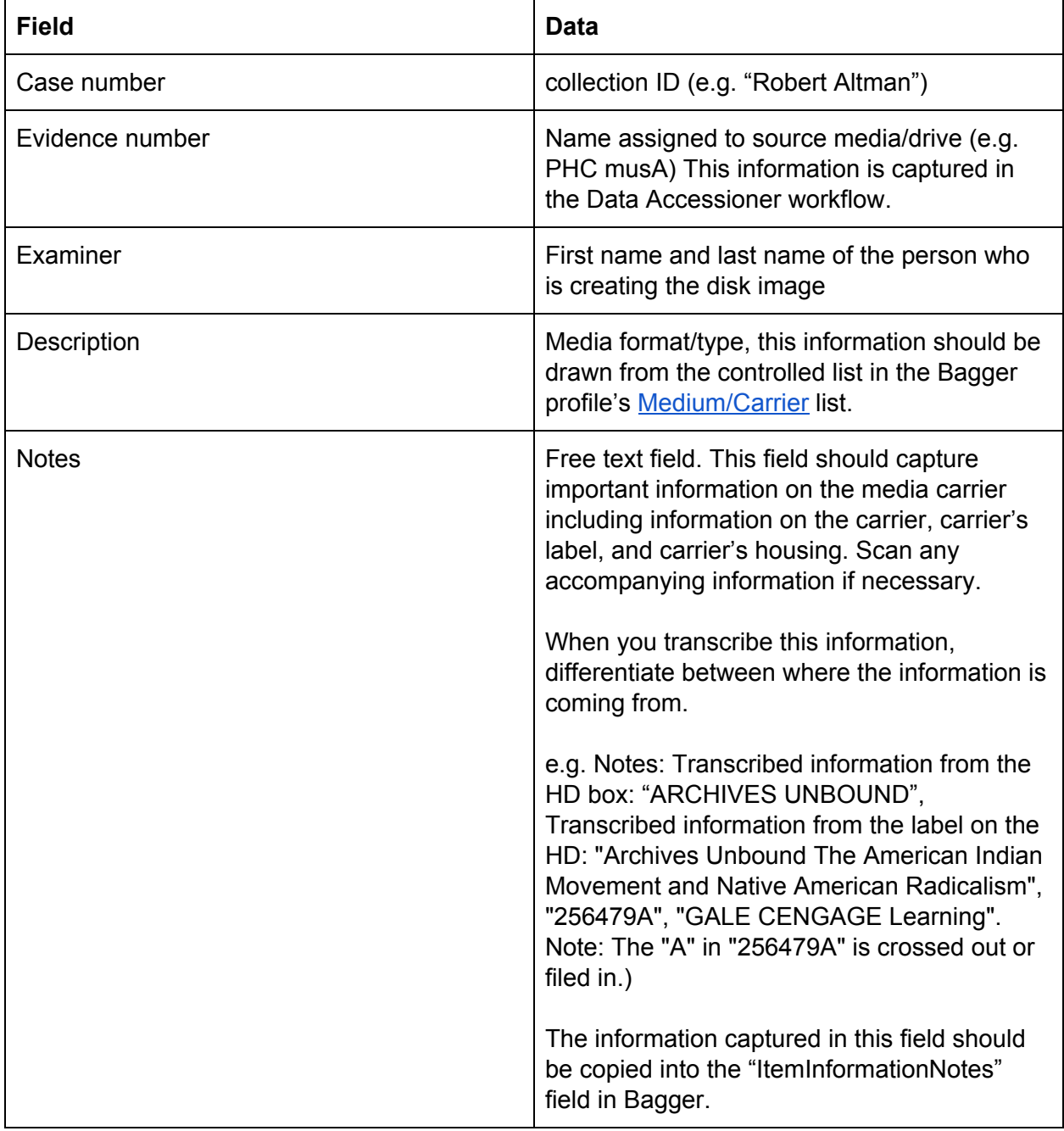

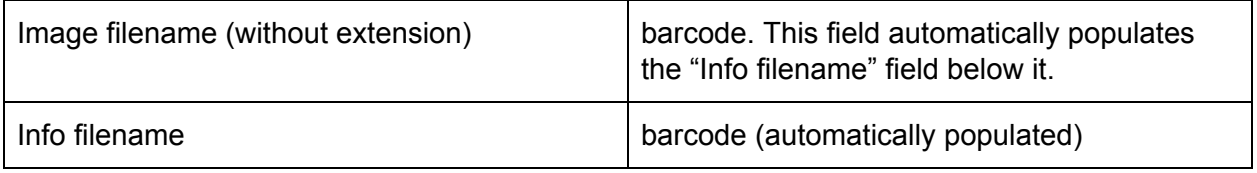

### <span id="page-5-0"></span>**Metadata that is automatically generated**

- ❖ Device size in kbs
- ❖ Number of bad sectors, if identified
- ❖ State of disk image
	- $\triangleright$  Finished successfully
	- $\triangleright$  Finished successfully (with x bad sectors)
	- $\triangleright$  Verification status
		- Source verification FAILED. The device didn't deliver the same data during acquisition and verification. Check if the defect sector list was the same during acquisition and verification (see above). Maybe you try to acquire the device again.
		- Image verification OK. The image contains exactly the data that was written.
	- $\triangleright$  Device disconnected, acquisition paused
- ❖ Acquisition start time
- ❖ Verification start time
- ❖ Ended
- ❖ Acquisition speed
- ❖ Verification speed

# <span id="page-6-0"></span>**.info and PREMIS files**

Similarly to PREMIS, the .info file provides relevant information for the long term preservation of digital resources. However, the .info file only covers what PREMIS would consider to be one event entity, the creation of a disk image. In "Understanding PREMIS", Caplan states:

Each repository system must make its own decisions about which events to record as a permanent part of an object's history. PREMIS recommends that actions that change an object should always be recorded, and the Data Dictionary entry for eventType provides a "starter list" of important event types to encourage repositories to record these events consistently. 1

Since the disk image is a creation point, after which many changes occur, the .info file is not the appropriate location to record these changes. Therefore, we have create a custom Bagger profile based on the Digital-Records-Accession-Generic-profile in Bagger 2.7.0.

# <span id="page-6-1"></span>**Bagger Metadata and Custom Profile**

The custom profile titled ['UMICH-Disk-Imaging-profile'](http://www.jsoneditoronline.org/?id=da3ea612c98e0c951ec8bdb542a24557) was created specifically for the needs of our born-digital imaging workflow. After the .info file is created, metadata pertaining to changes to the born-digital object can be recorded here. This information will be packaged as a SIP for the department that owns the original medium.

Bagger profiles are json files, where the filename ends in -profile (ie.

NewProfileforBagger**-profile.json**). Therefore, the current profile can be edited in a text editor, or a new one can be created for a specific purpose. Adding a new profile is as easy as copying the file to the bagger folder, where the application was originally installed.

### <span id="page-6-2"></span>**Metadata in Bagger**

| <b>Field</b>             | Data                                                                                              | <b>Rationale</b>                         |
|--------------------------|---------------------------------------------------------------------------------------------------|------------------------------------------|
| <b>Profile Name</b>      | Auto-generated, pulls the name of<br>selected metadata profile e.g.<br>UMICH-Disk-Imaging-profile |                                          |
| BarcodeNumber/Identifier | barcode                                                                                           | Serves as a<br>unique<br>identifier that |

<sup>1</sup> Priscilla Caplan, "Understanding PREMIS," *The Library of Congress*, February 1, 2009, https://www.loc.gov/standards/premis/understanding-premis.pdf, 10.

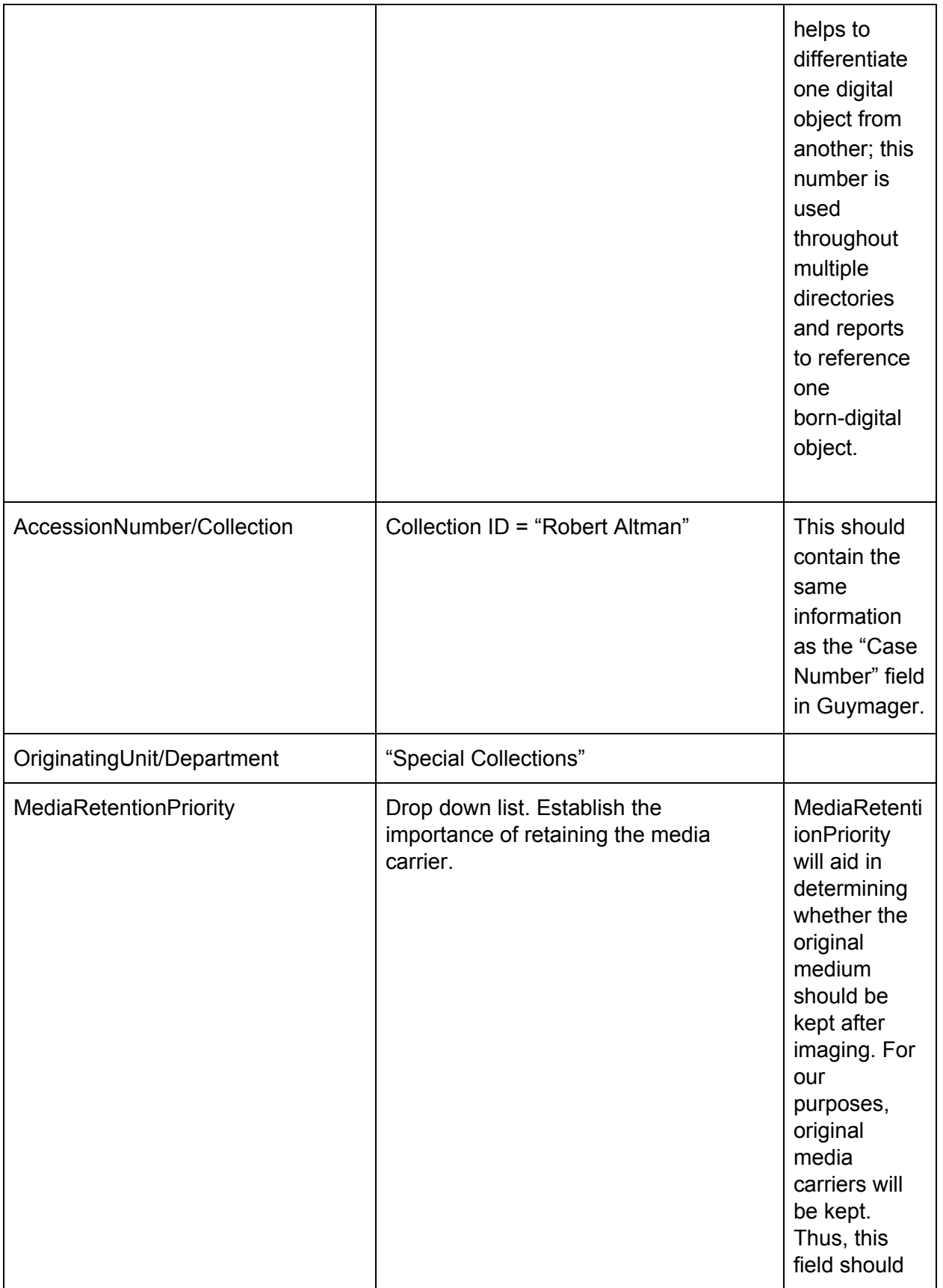

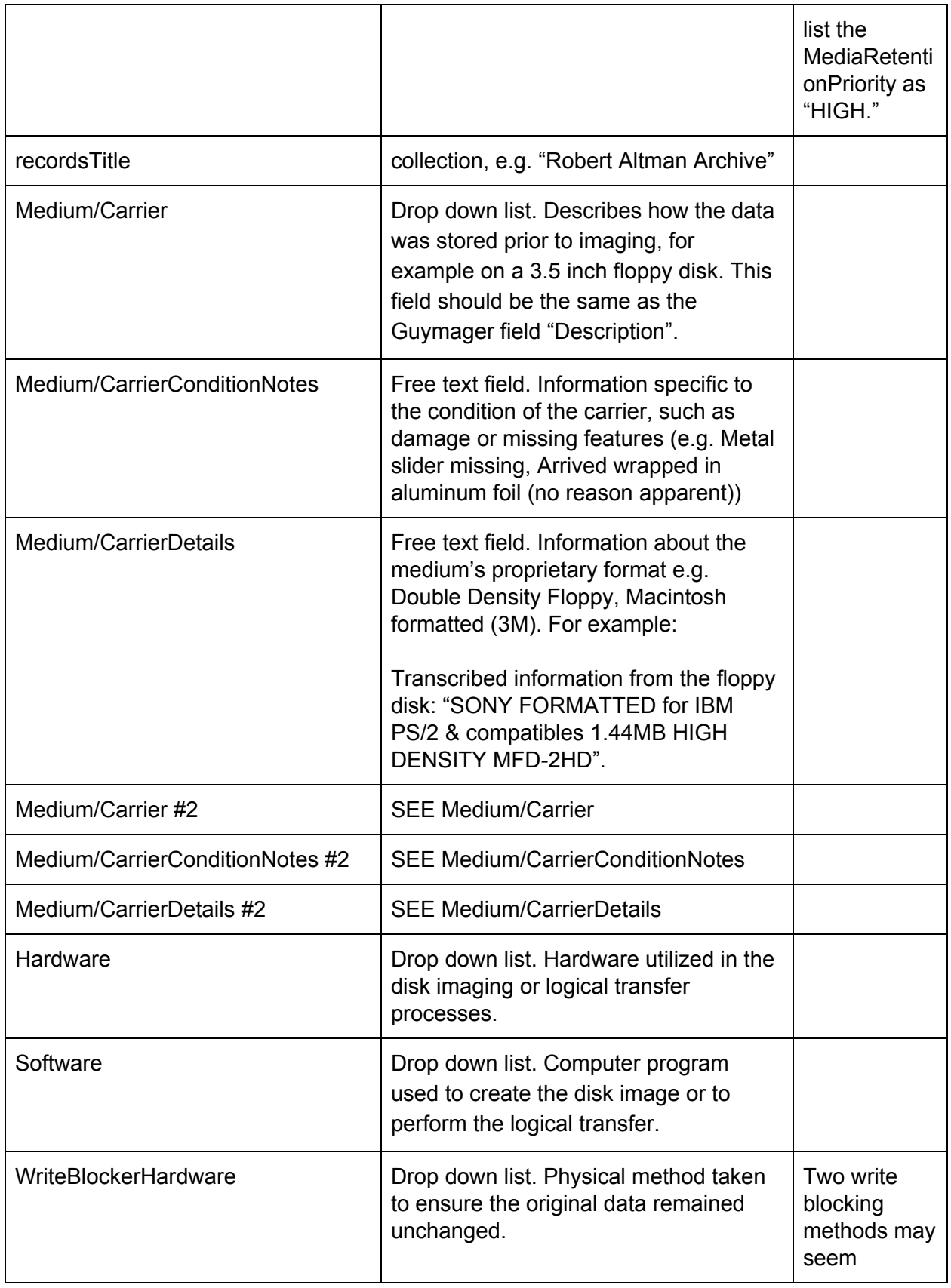

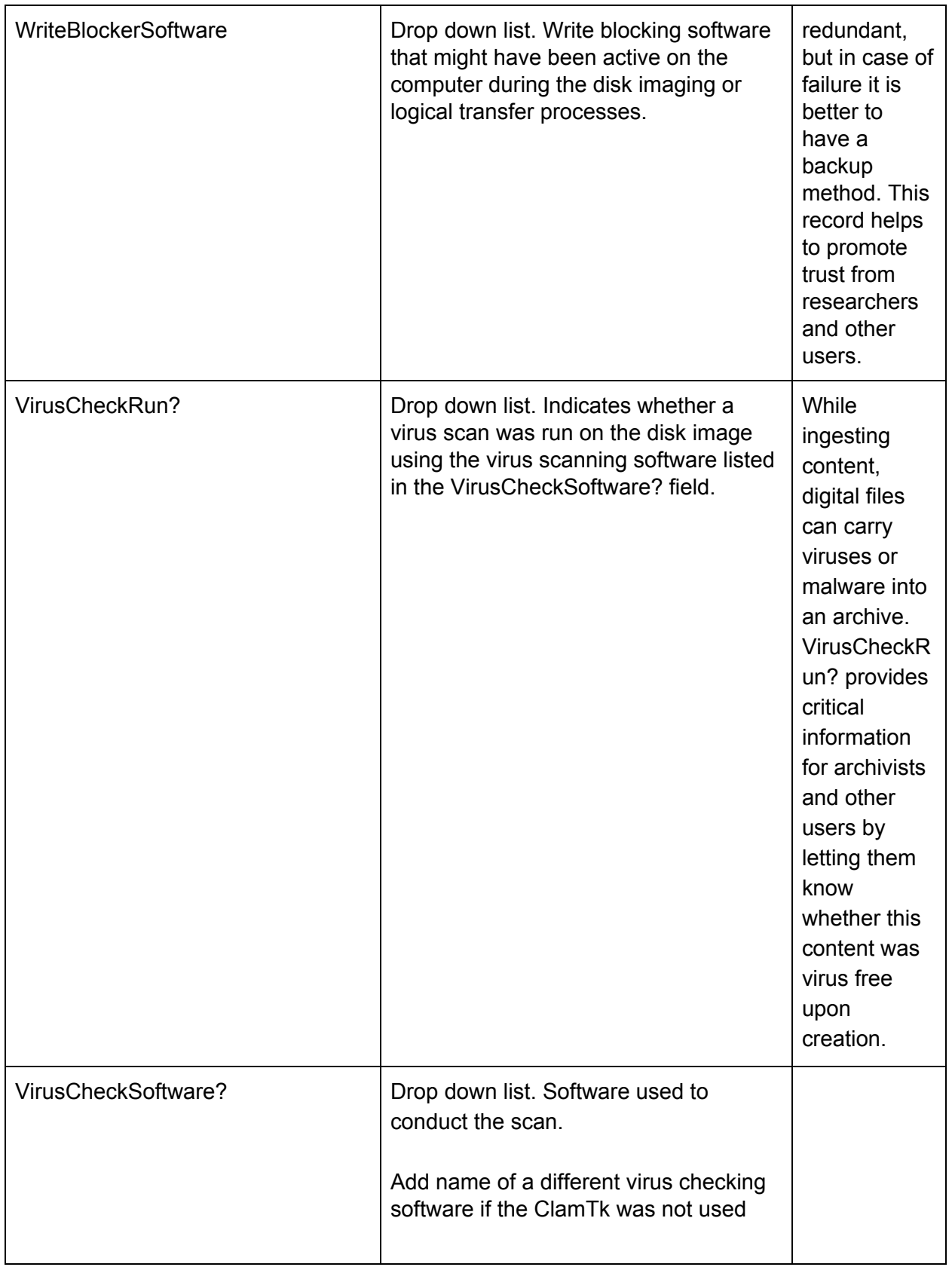

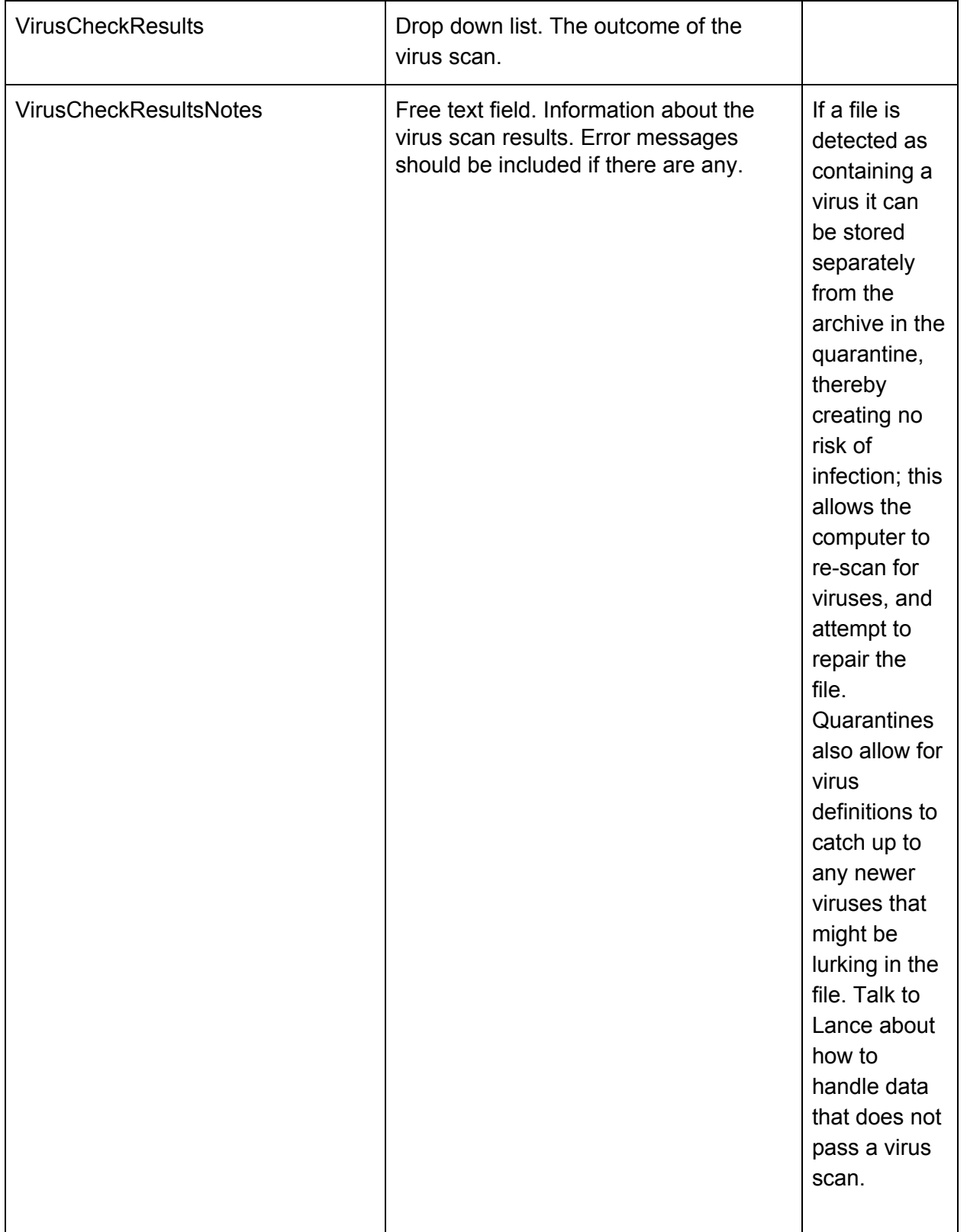

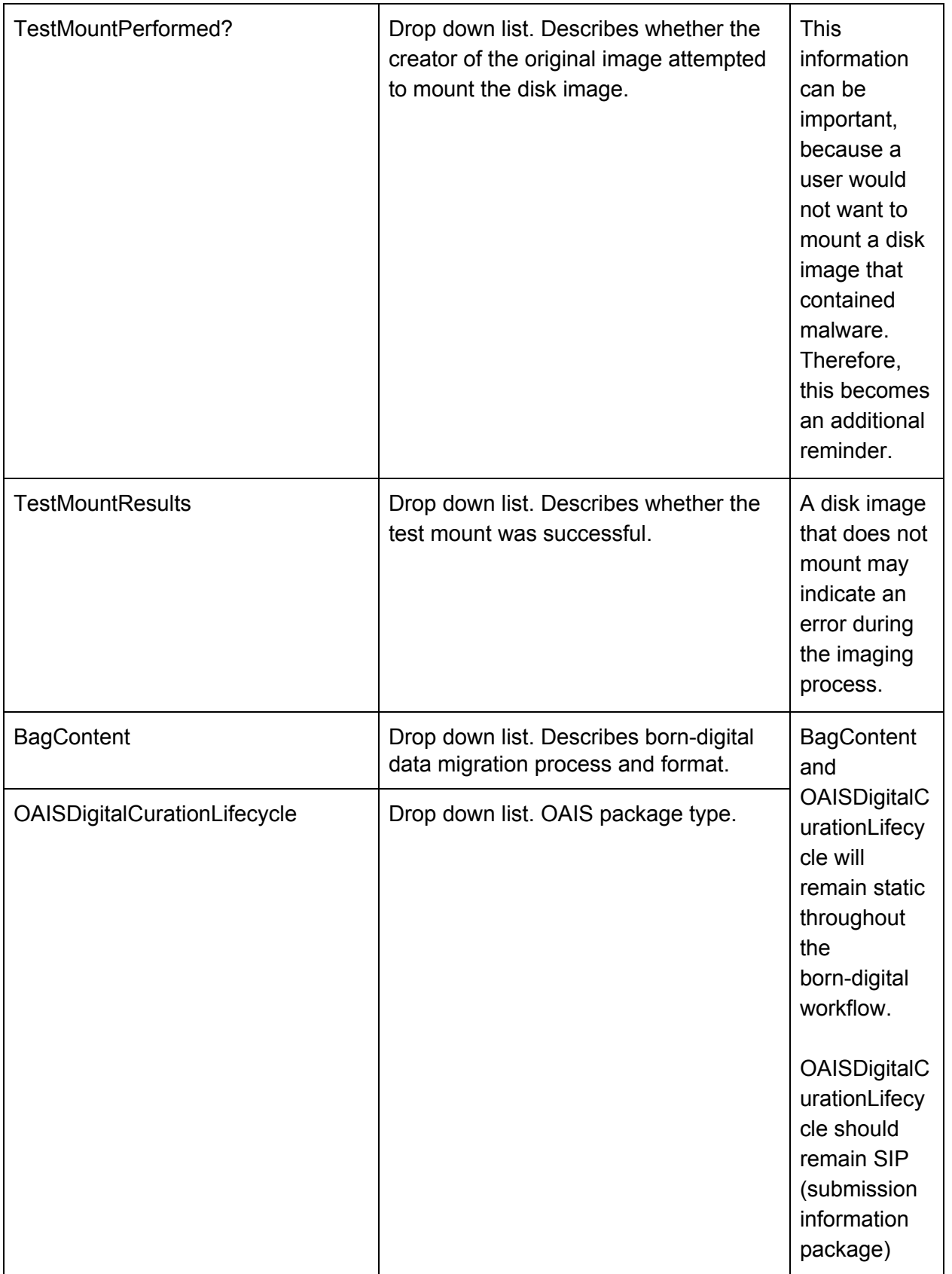

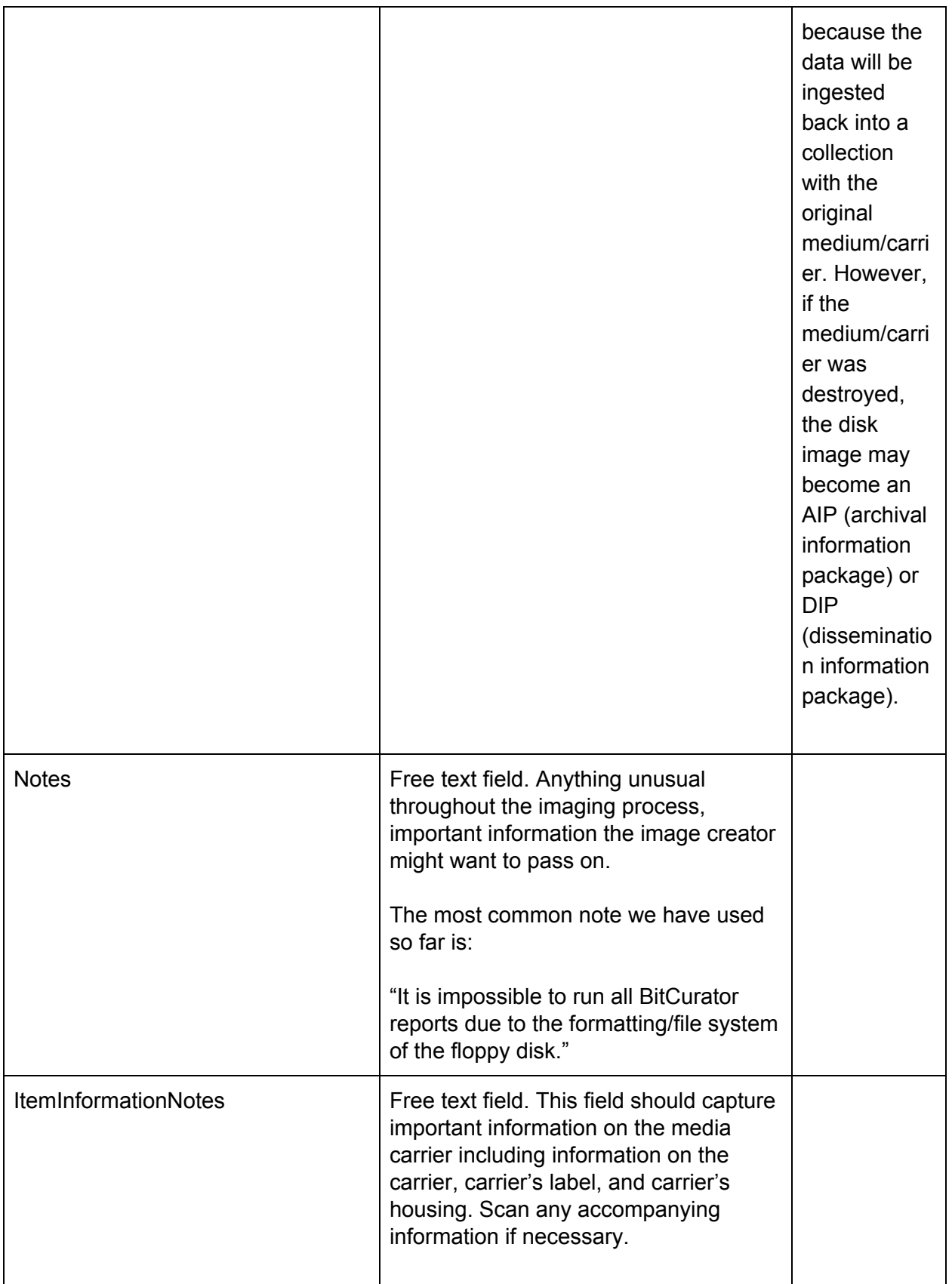

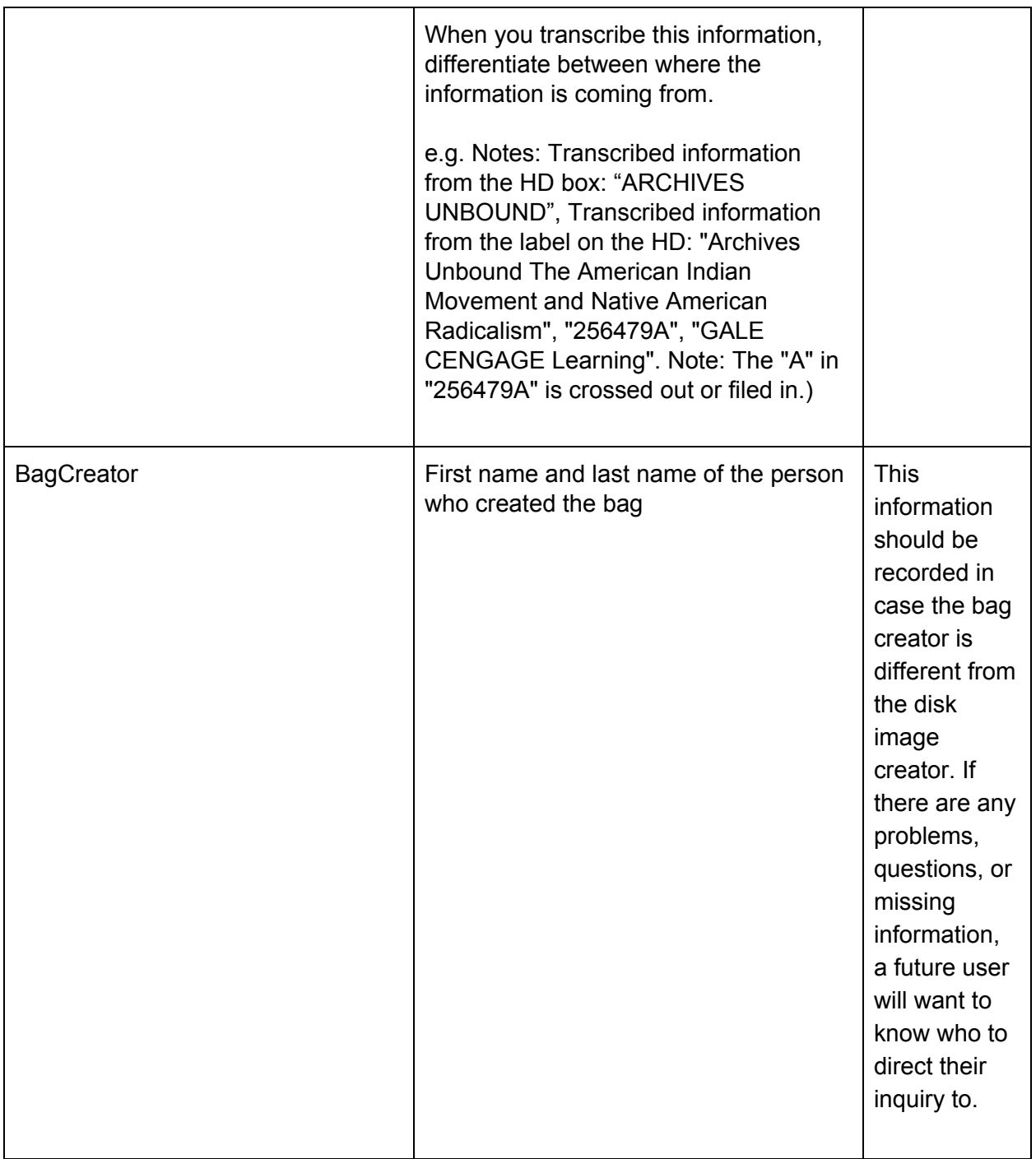

## <span id="page-13-0"></span>**Custom Metadata Profile and PREMIS**

Certain data points in our profile were modelled after PREMIS event entities. "The Event entity aggregates information about actions that affect objects in the repository. An accurate and trustworthy record of events is critical for maintaining the digital provenance of an object, which

in turn is important in demonstrating the authenticity of the object."<sup>2</sup> In PREMIS, this metadata is typically encoded, and can be viewed as XML. Unlike PREMIS, our profile uses PascalCase for its semantic units, whereas the PREMIS XML schema uses camelCase. Additionally, PREMIS utilizes XML schema, which means that each eventType has multiple components. For example, in PREMIS virus check, there are subcomponents nested within the event for the results of the scan, as well as what software was used to complete this service. Due to the nature of our bagger profile, nesting these components was not an option. Therefore, we attempt to keep our 'event' names similar, with its components listed one after another.

Although not required, the "information that can be recorded about events includes: a unique identifier for the event (type and value), the type of event (creation, ingestion, migration, etc.), the date and time the event occurred, a detailed description of the event, a coded outcome of the event, a more detailed description of the outcome, agents involved in the event and their roles, objects involved in the event and their roles."<sup>3</sup> Our three VirusCheck units bare the strongest resemblance to PREMIS eventTypes, specifically in this case the virus check. However, the Fixity check eventType in PREMIS is similar to our two units ImageHash and HashSignatureType; the Quarantine eventType bares resemblance to TestMountPerformed, where a user can select that a test mount was not performed and the digital object was placed in a quarantine due to a failed virus check; other PREMIS units we have imitated are the identifierValue (AccessionNumber/Barcode), and the Ingestion eventType.

## <span id="page-14-0"></span>**Custom Metadata Profile and .info Redundancy**

It is important to note that the custom profile is at times redundant with the .info file. The following profile units are also represented in the .info file: AccessionNumber/Barcode, ImageHash, HashSignatureType, Medium/Carrier. We are aware of this redundancy, but feel that it is necessary to provide all of the relevant metadata in one centralized location.

 $2$  Ibid.

<sup>&</sup>lt;sup>3</sup> Ibid.

## <span id="page-15-0"></span>**Metadata in Data Accessioner**

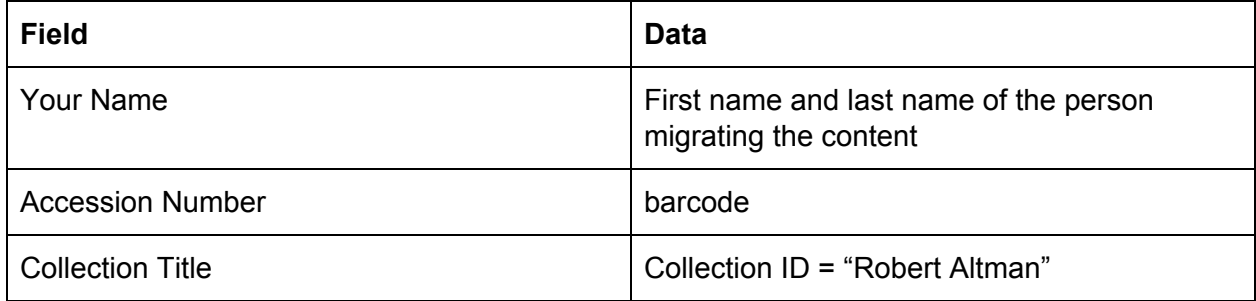

## <span id="page-15-1"></span>**Metadata Crosswalk**

## <span id="page-15-2"></span>**Bagger- Guymager - DataAccessioner- Inventory Spreadsheet**

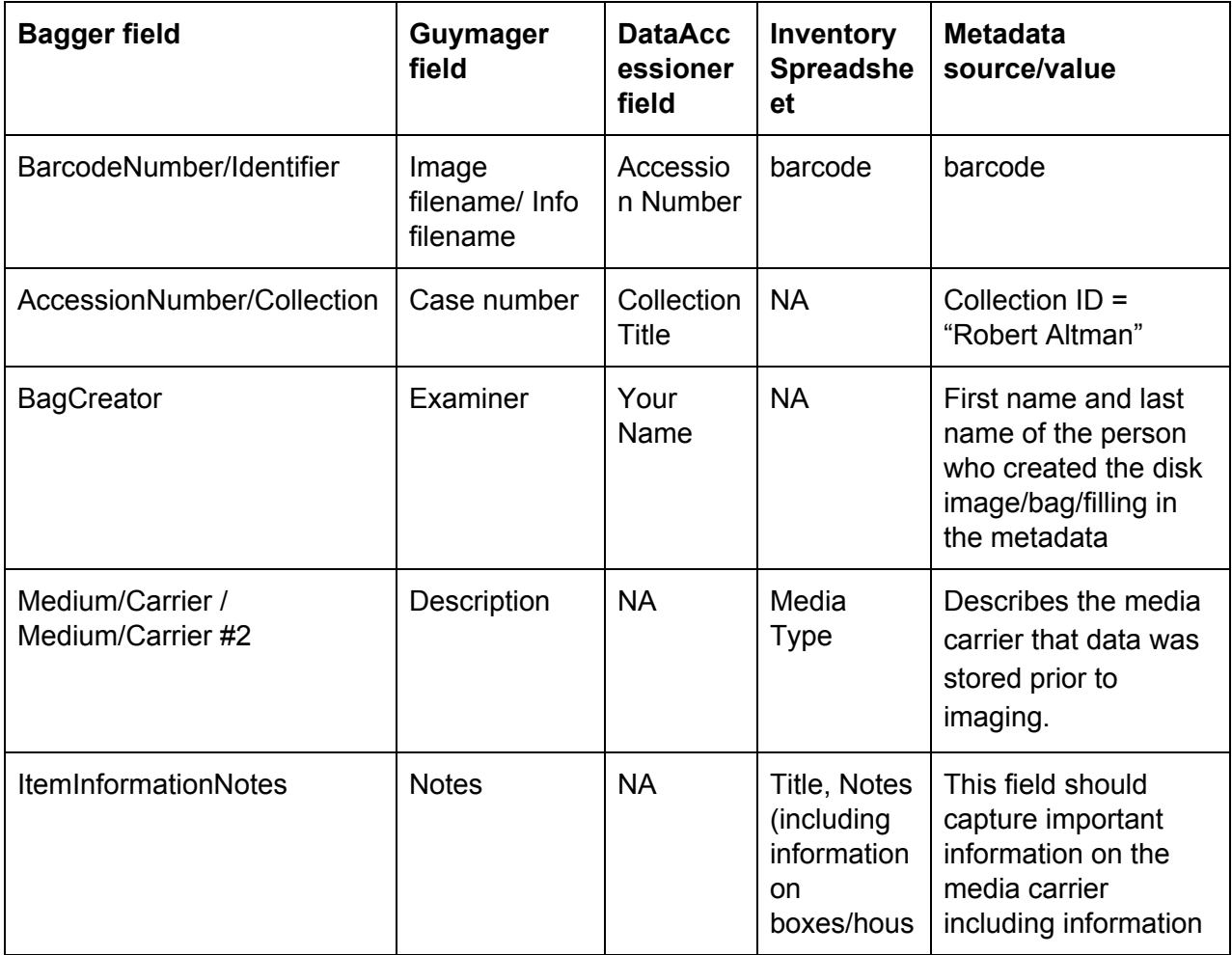

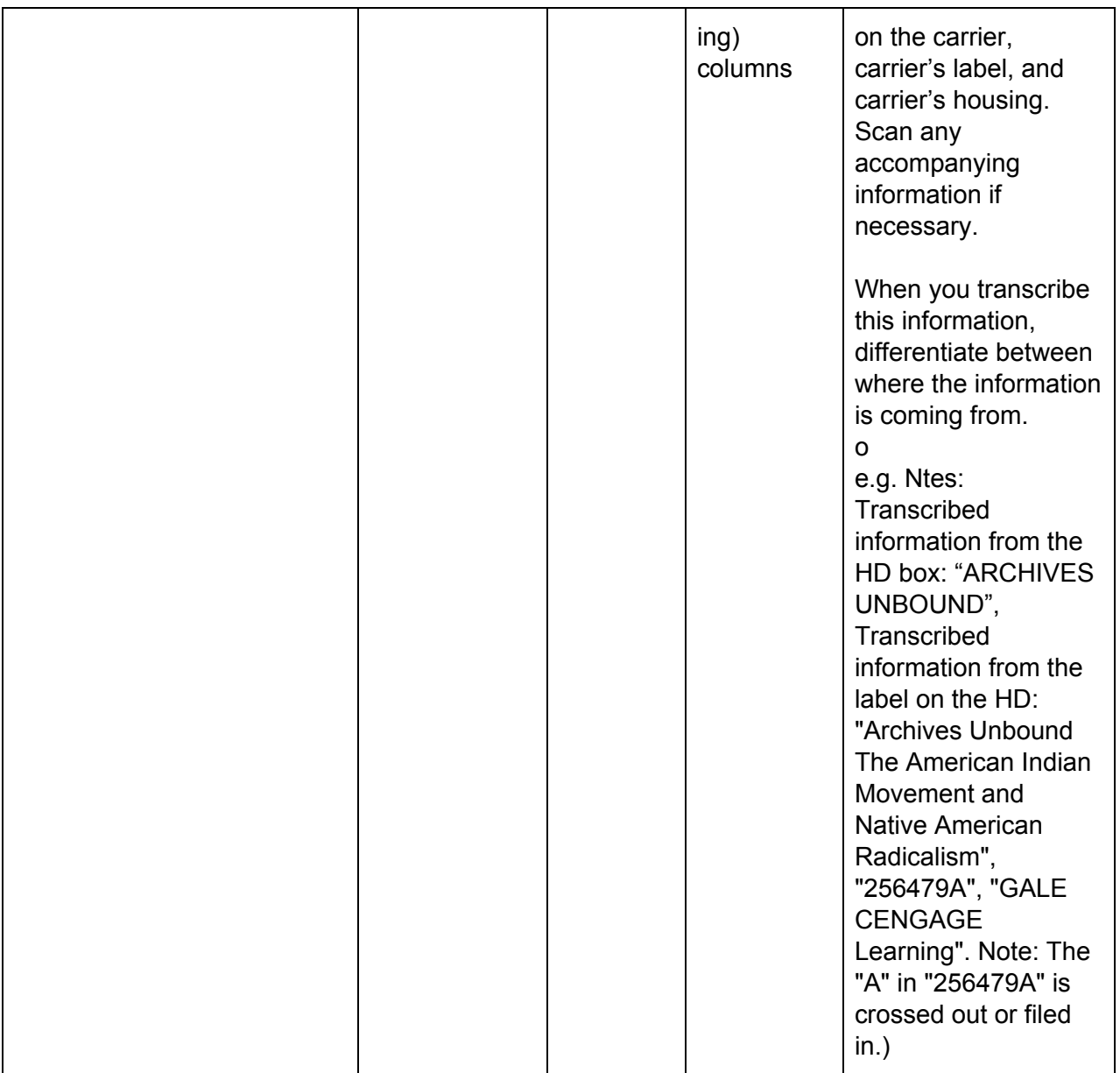